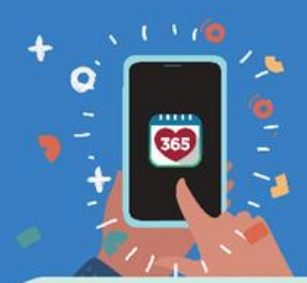

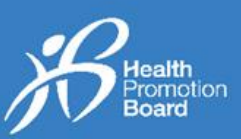

# *Cara menggandingkan dan menyegerakkan penjejak kecergasan HPB anda*

*Terpakaiuntuk penjejak kecergasan HPB yang diambil dari: (i) Pusat yang Ditetapkan oleh HPB, atau (ii) Mesin Layan Diri*

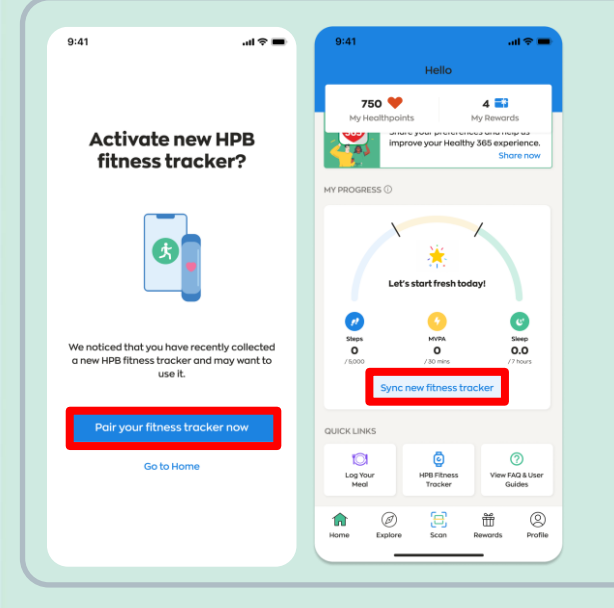

# *Untuk pengguna baharu*

*Jika anda tidak pernah menggandingkan manamana peranti kecergasan dengan aplikasi Healthy 365 sebelum ini, hidupkan penjejak kecergasan HPB baharu anda dan letak berhampiran dengan telefon mudah alih anda dengan aplikasi Healthy 365 dihidupkan.* 

*Ketik "Gandingkan penjejak kecergasan anda sekarang" untuk mengaktifkan penjejak kecergasan HPB anda apabila mendapat gesaan.* 

*Pergi ke "Laman Utama" dan ketik "Segerakkan penjejak kecergasan baharu".*

# *Untuk pengguna sedia ada*

*Jika anda telah mengambil penjejak kecergasan HPB baharu anda baru-baru ini dan mempunyai peranti kecergasan sedia ada yang digandingkan dengan aplikasi Healthy 365, ikut salah satu pilihan di bawah untuk menggandingkan penjejak kecergasan HPB baharu anda.* 

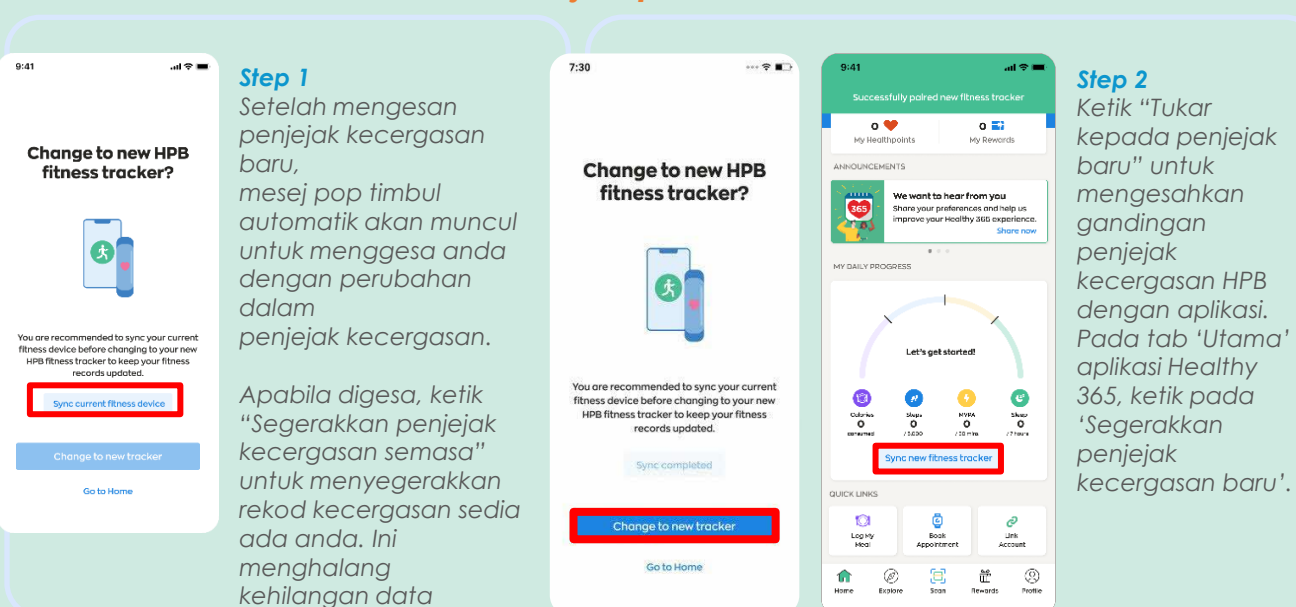

### *Pilihan 1: Melalui Mesej Pop Timbul Gesaan Automatik*

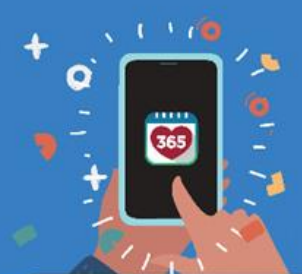

# Thealthy 365 App

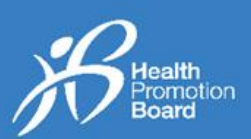

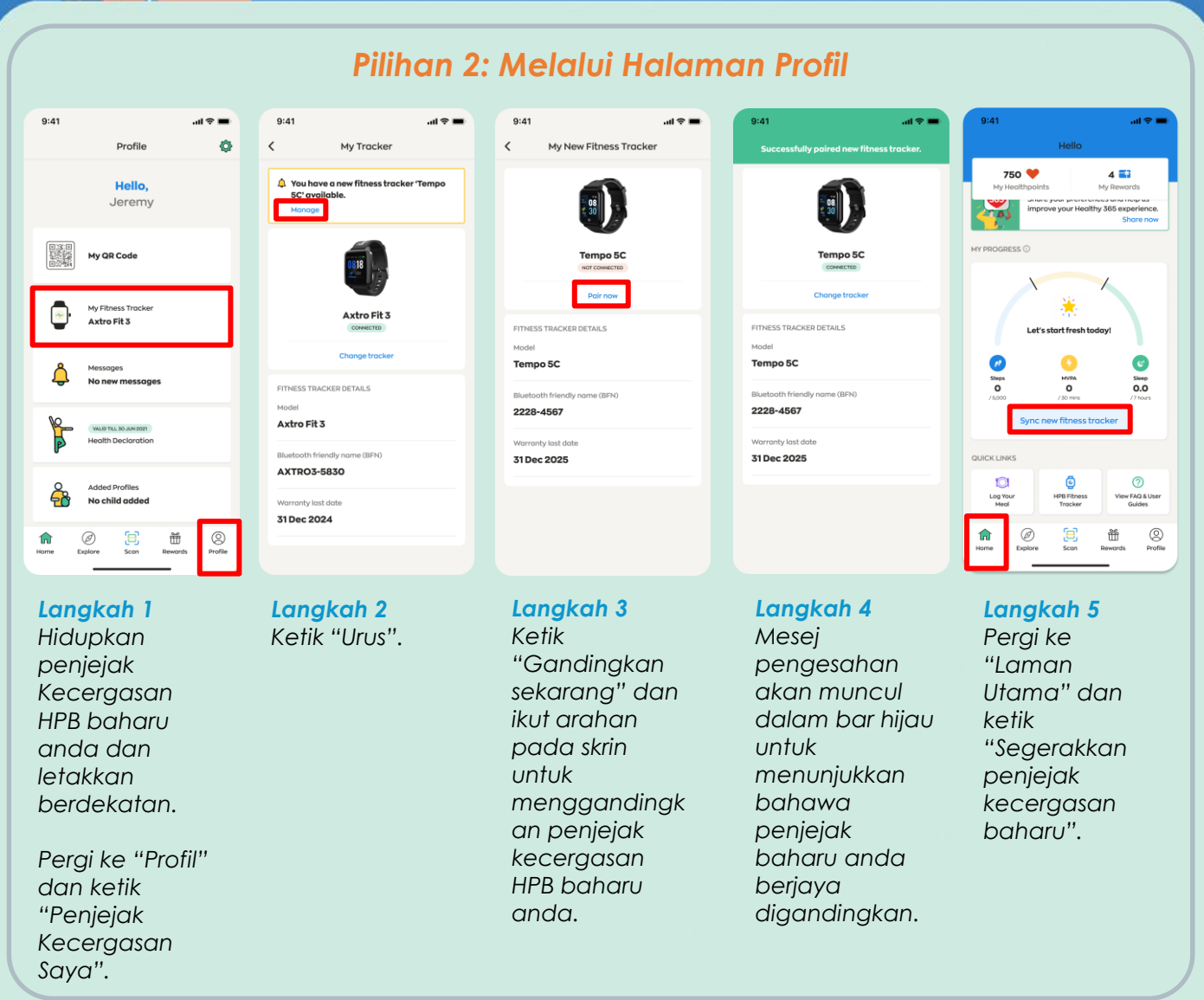

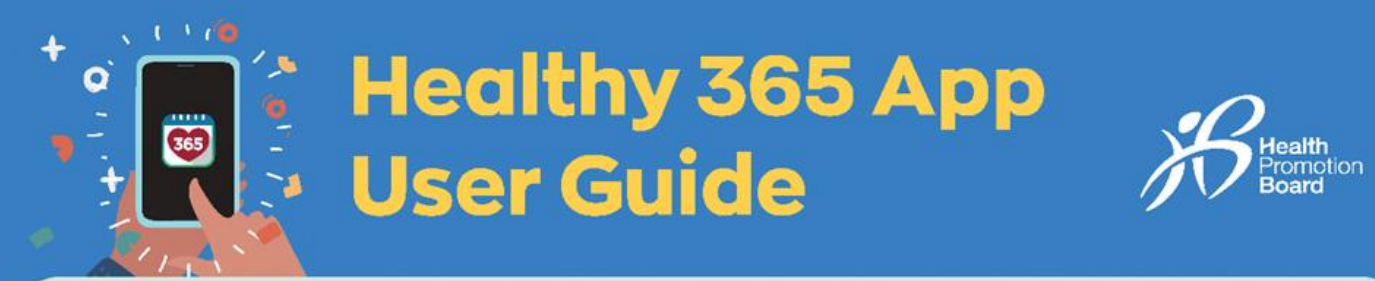

# *Cara menggandingkan dan menyegerakkan penjejak kecergasan HPB anda*

*Terpakai untuk: (i) penjejak kecergasan HPB yang tidak digandingkan, atau (ii) penjejak kecergasan HPB yang dibeli*

Jika anda mengambil penjejak kecergasan HPB anda di mesin layan diri atau melalui pusat pengambilan HPB yang kami tetapkan, penjejak kecergasan HPB anda telah disediakan dan digandingkan. Anda tidak perlu untuk menyediakan semula.

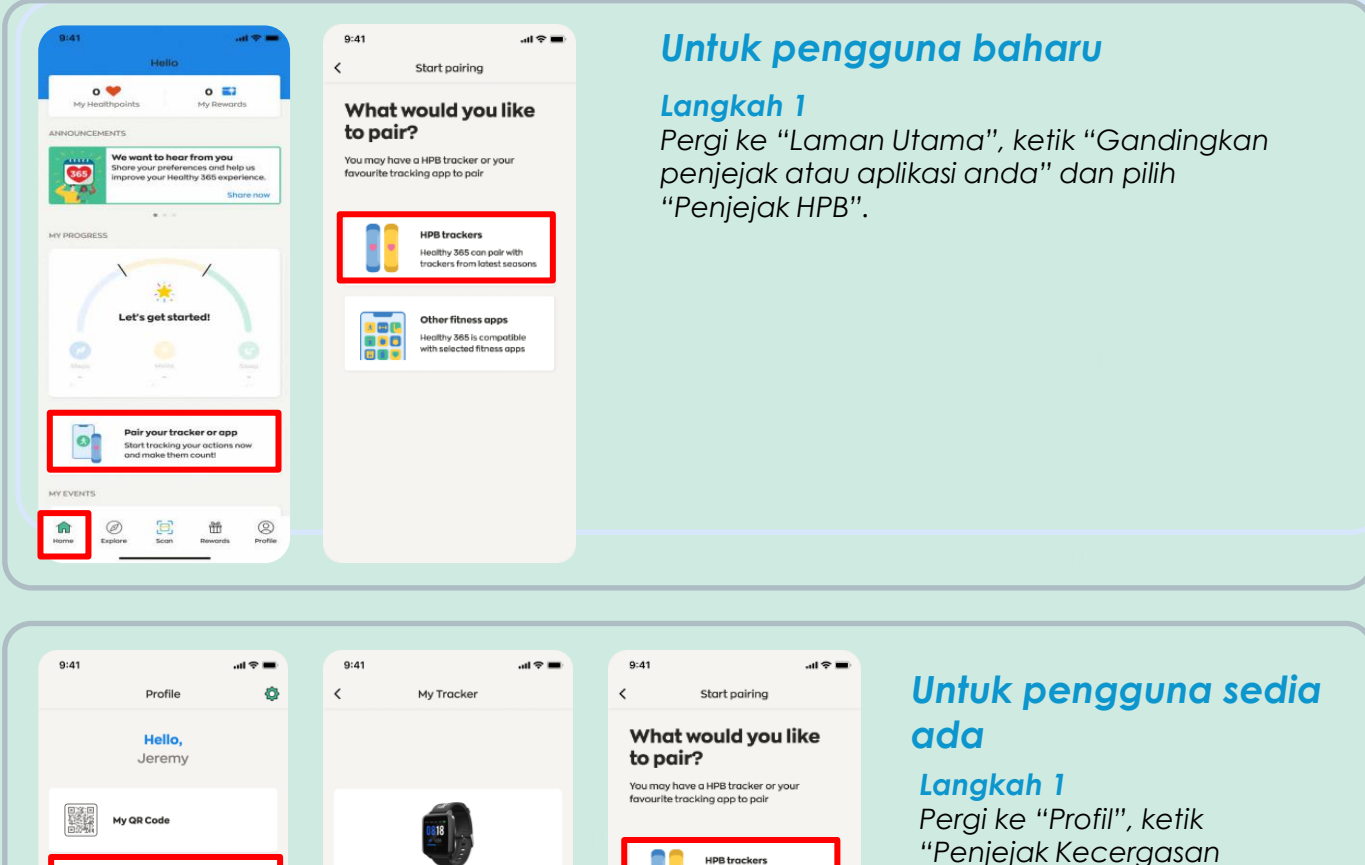

Healthy 365 can po<br>trackers from lates

Other fitness gpps Healthy 385 is compatible<br>With selected fitness apps

160

**Axtro Fit** 

FITNESS TRACKER DETAILS Axtro Fit 3

**AXTRO3-5830** 

31 Dec 2024

My Fitness Tr<br>**Axtro Fit 3** 

Added Profiles<br>No child added

 $\overline{\bigoplus}_{\text{Function}}$   $\overline{\bigoplus}_{\text{Scen}}$  Rewards

 $\bigotimes$  Profile

Ō

 $\Omega$ 

*"Penjejak Kecergasan Saya" dan pilih "Tukar penjejak".*

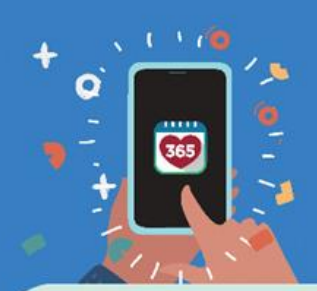

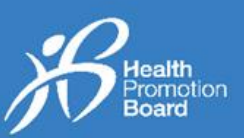

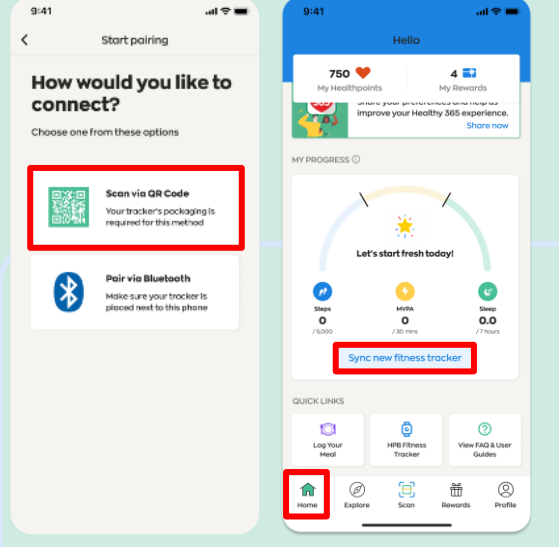

### *Sambung melalui Kod QR*

#### *Langkah 2(i)*

*Ketik "Imbas melalui kod QR" dan imbas kod QR pada bungkusan penjejak kecergasan HPB anda.* 

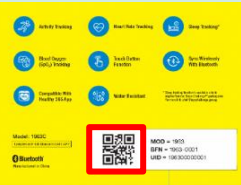

#### *Langkah 2(ii)*

*Pergi ke "Laman Utama" dan ketik "Segerakkan penjejak kecergasan baharu".*

*Tahniah! Anda telah berjaya menyediakan penjejak kecergasan HPB anda*

# *ATAU*

# *Sambung melalui Bluetooth*

#### *Langkah 2(i)*

*Ketik "Gandingkan melalui Bluetooth" dan pilih model penjejak kecergasan HPB anda.* 

*Nota: Anda perlu menghidupkan fungsi Bluetooth® pada telefon mudah alih anda dan meletakkan penjejak kecergasan anda dalam jarak 30 cm dari telefon mudah alih anda.*

#### *Langkah 2(ii)*

*Anda akan mendapat gesaan untuk memasukkan kod 4 digit. Ketik penjejak kecergasan HPB anda untuk mendapatkan kod 4 digit anda.* 

*Masukkan kod dan ketik "Hantar".*

*Pergi ke "Laman Utama" dan ketik "Segerakkan penjejak kecergasan baharu".*

*Tahniah! Anda telah berjaya menyediakan penjejak kecergasan HPB anda.* 

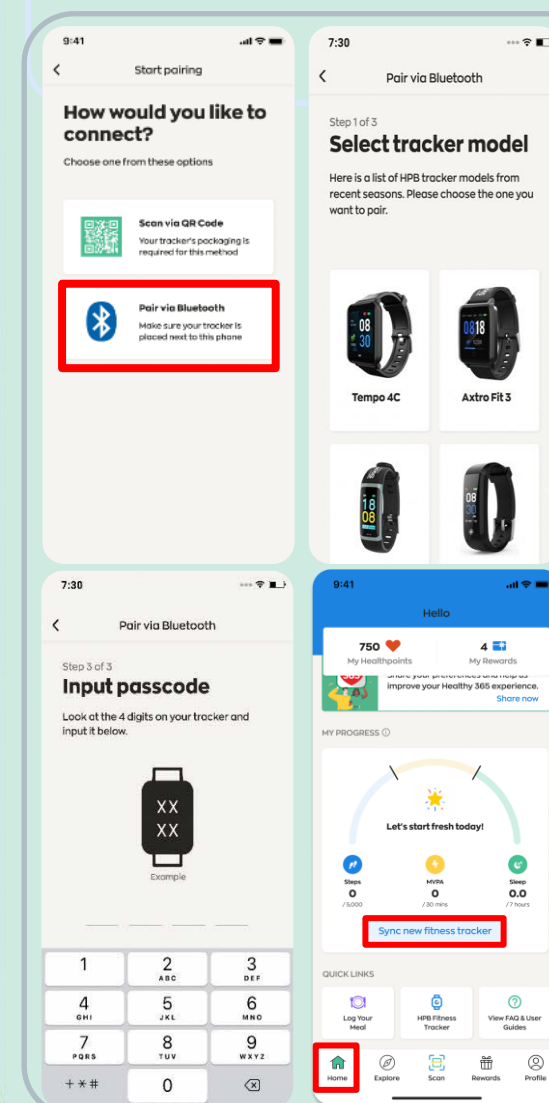

O

**ass** 

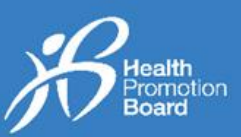

# *Cara menyediakan atau menukar kepada sumber penjejakan kecergasan lain*

## *(Untuk mereka yang tidak menggunakan Penjejak Kecergasan HPB)*

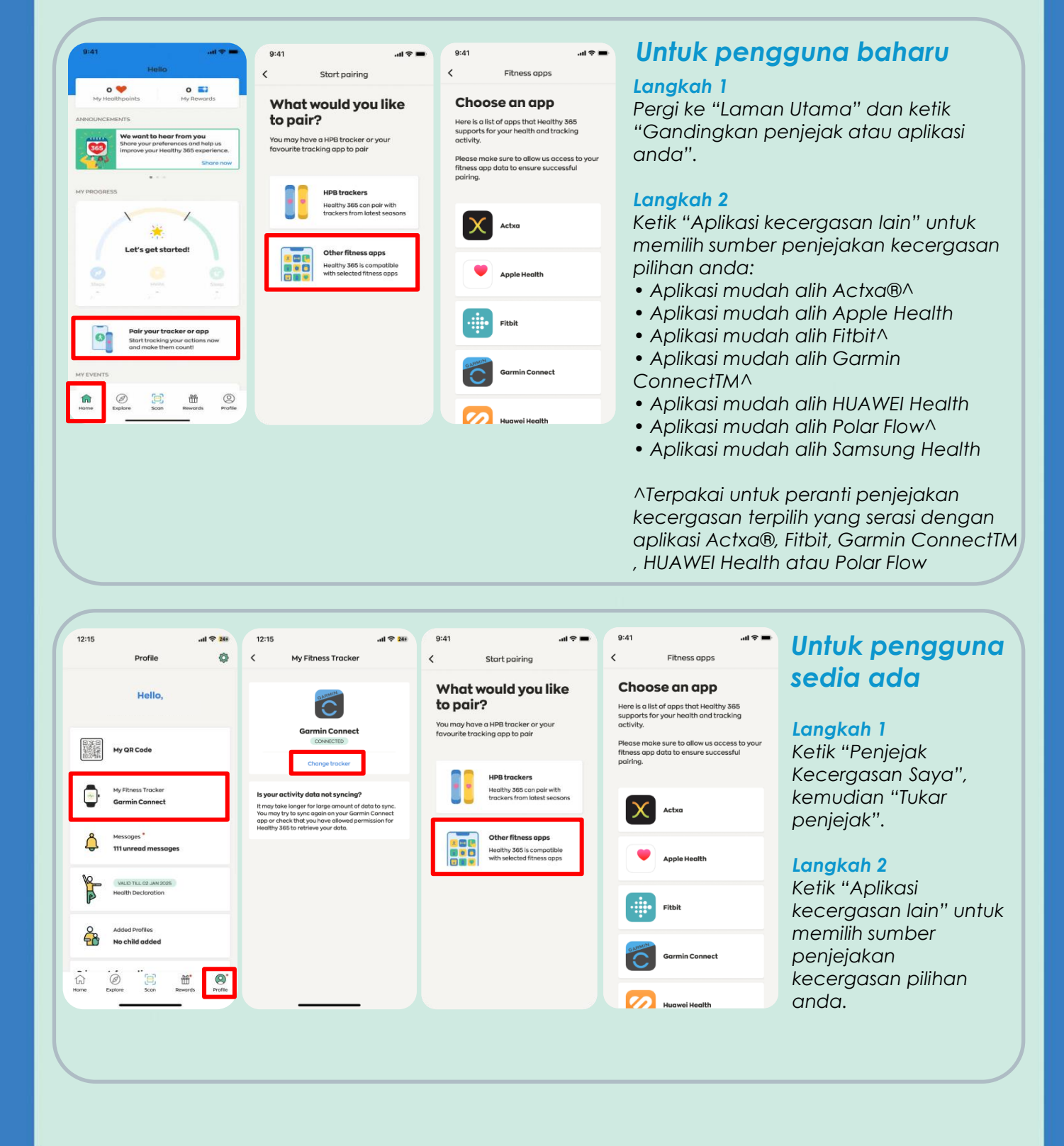

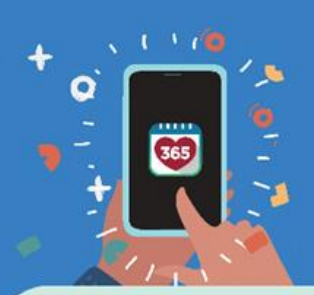

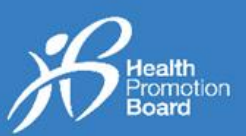

#### *Actxa®*

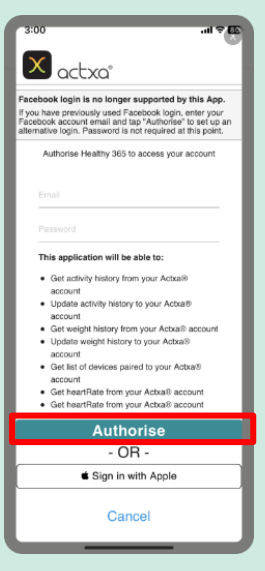

*Log masuk ke akaun Actxa® anda dan ketik "Benarkan" untuk membenarkan akses bagi aplikasi Healthy 365.*

### *Apple Health*

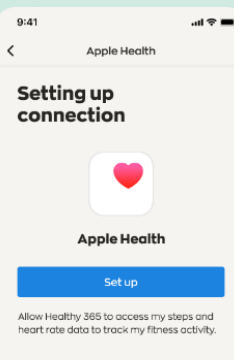

*Benarkan aplikasi Healthy 365 mengakses data kecergasan anda pada aplikasi mudah alih Apple Health.*

#### *Fitbit*

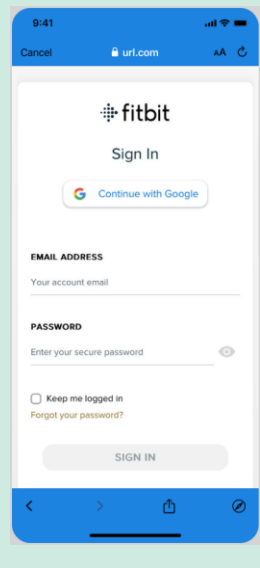

*Log masuk ke akaun Fitbit anda yang terpaut kepada Google. Pilih penjejak Fitbit pilihan anda untuk membenarkan aplikasi Healthy 365 mengakses data kecergasan anda pada aplikasi mudah alih Fitbit.* 

## *Garmin ConnectTM*

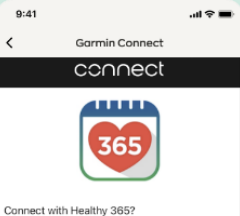

By connecting with Healthy 365, you agree to share<br>information from your Garmin Connect account to<br>enhance your experience with Healthy 365. This may<br>include activities, location, heart rate and related<br>metrics, calories b boson<br>Do you agree to share information from your Garmin<br>Connect account with Healthy 365? You can opt ou<br>and disconnect from Healthy 365 at any time in you

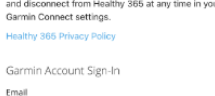

Sign In  $\Box$  Remember Me

*Log masuk ke akaun Garmin ConnectTM anda untuk membenarkan aplikasi Healthy 365 mengakses data kecergasan anda pada Garmin ConnectTM Aplikasi mudah alih.* 

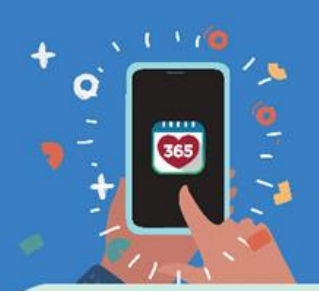

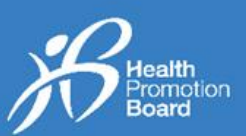

### *HUAWEI Health*

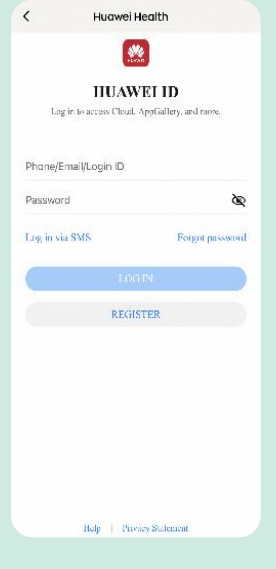

*Log masuk ke ID HUAWEI anda untuk membenarkan aplikasi Healthy 365 mengakses data kecergasan anda pada aplikasi mudah alih HUAWEI Health.*

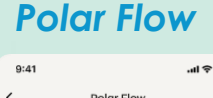

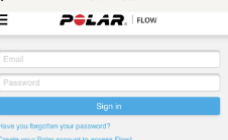

*Log masuk ke akaun Polar Flow anda.*

*Pilih penjejak Polar pilihan anda untuk*

*membenarkan aplikasi Healthy 365 mengakses data kecergasan anda pada aplikasi mudah alih Polar Flow.* 

#### *Samsung Health*

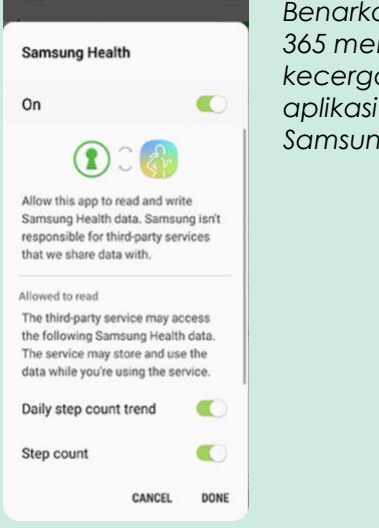

*Benarkan aplikasi Healthy 365 mengakses data kecergasan anda pada aplikasi mudah alih Samsung Health.*